## 淮南师范学院新生入学报到注册操作说明

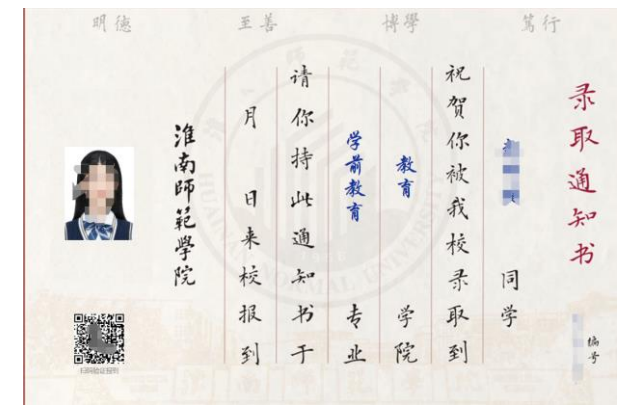

一、学生入学出示电子版录取通知书(通知书上有二维码)

二、迎新工作人员用手机扫描电子版录取通知书上的二维码查看学生录取信 息。在与学生本人、录取通知书和在线学生图像比对确认是同一人后,点击报 到注册按钮即可完成报到注册。

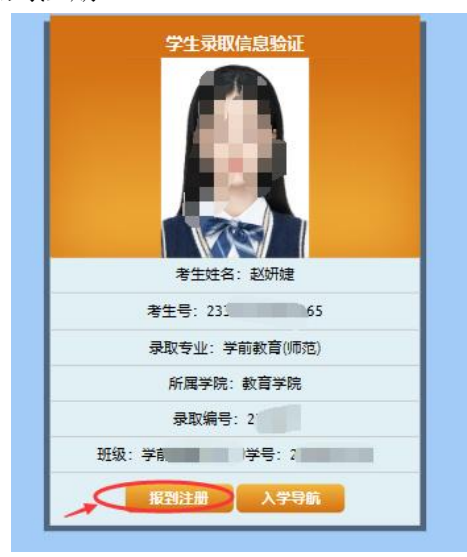

三、如经过图像比对后对学生身份有疑问的,可暂缓注册,在进一步核查学生 相关信息无误后再进行报到注册。如经核实后发现入学学生信息、照片等与系 统不一致的,不得进行注册,需及时上报学校招生办公室进行处理。